## **C4FM WIRES-X mit dem YAESU FT-5**

**WIRES-X-Verbindung herstellen**

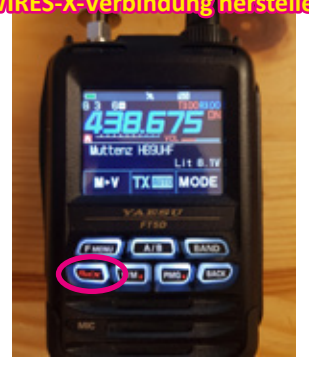

Um eine Wires-X Verbindung herzustellen muss ein C4FM-Relais ausgewählt werden und dann die "GM/X-Taste" lange drücken.

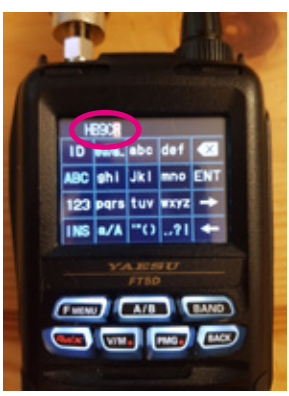

Gesuchtes Relais mit seiner Bezeichnung eingeben z.Bsp. HB9CR oder HB9 für die Auflistung aller Schweizer Relais. Abschliessen mit "ENT".

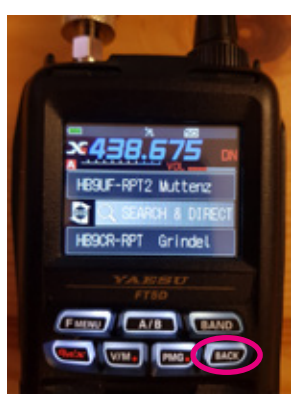

Mit der Taste "BACK" kommt man zur obenstehenden Anzeige und man kann funken.

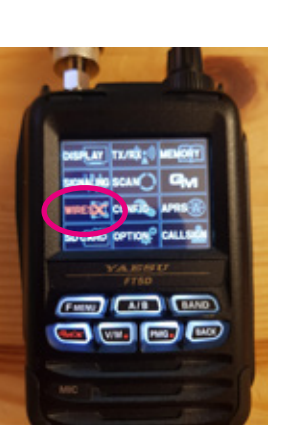

Taste "F-MENU" länger drücken um obenstehende Anzeige zu erhalten. Dann "WIRES-X" auswählen.

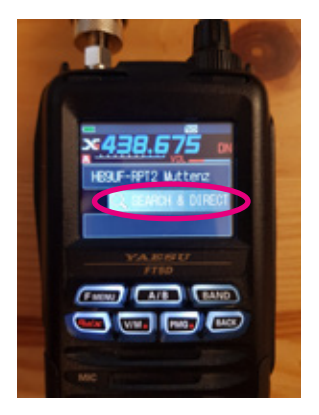

Auf Display Taste "SEARCH&DIRECT" anwählen.

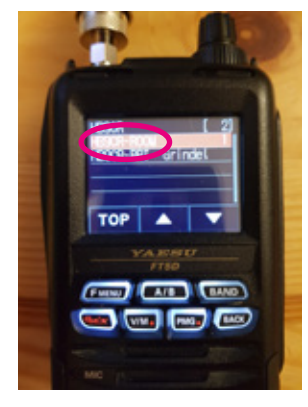

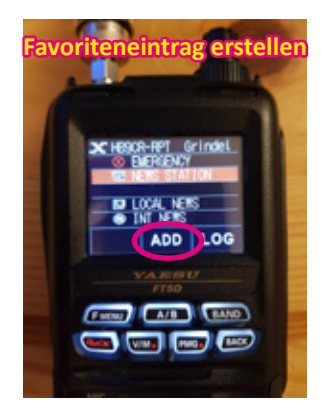

Von dieser Anzeige aus kann man Verbindungen zu Favoriten hinzufügen. Dazu drückt man "ADD".

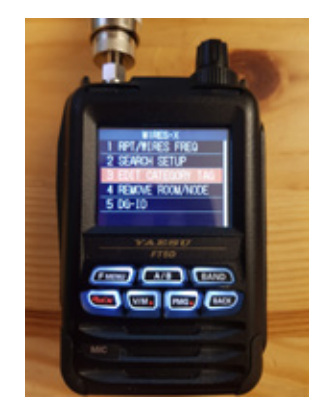

Mit "EDITH CATEGORY TAG" in die Be- Taste "F-MENU" länger drücken. schriftung der Gruppen C1, C2, C3, C4 oder C5 wechseln.

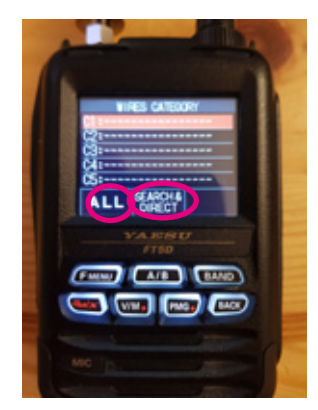

Mit Taste "ALL" werden alle verfügbaren Relais angezeigt, mit "SEARCH&DIRECT" einzelne Relais oder Favoriten auswählen.

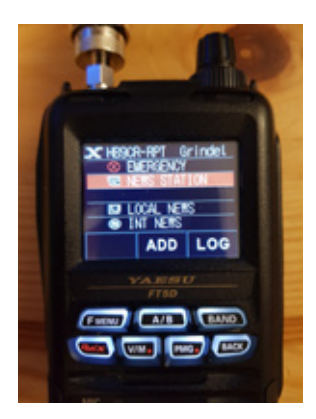

Gesuchtes ROOM auswählen. Hier kann man digitale Angebote nutzen.

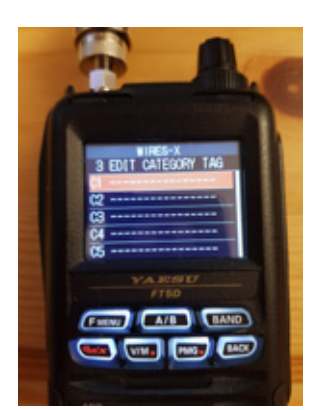

Zum Hinterlegen einer Verbindung als Favorit C1, C2, C3, C4 oder C5 anklicken.

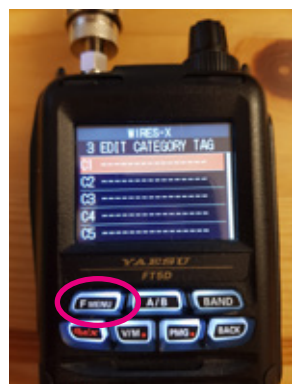

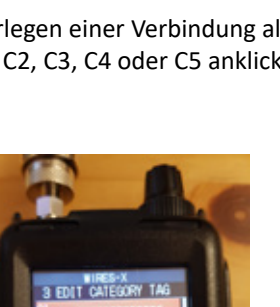

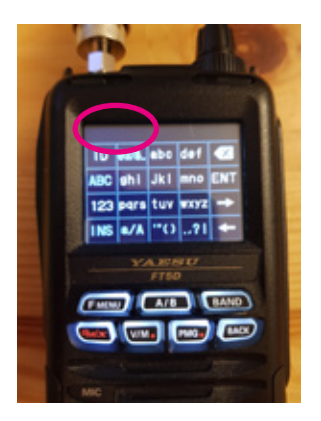

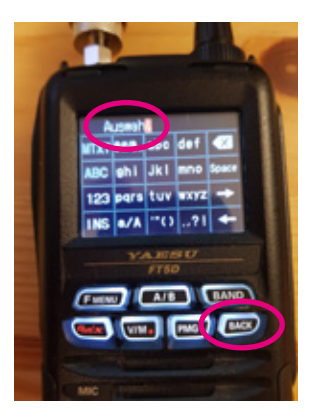

Obenstehend einen Namen eingeben. 
Werden der Eingabe mit der Taste "BACK"
Nun sieht man die Gruppenbenennung. Eingabe verlassen.

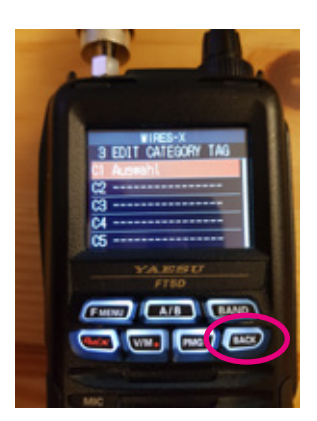

Mit "BACK" kommt man aus dem Gruppenmenu ins "WIRES-X-Menu".

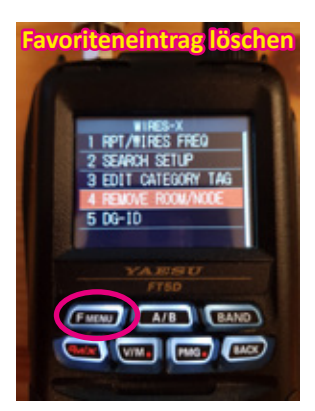

Mit "4 REMOVE ROOM/NODE" löscht man man Verbindungseinträge. In diesen Punkt kommt man mit "F-MENU" (länger drücken) und dann "WIRES-X".

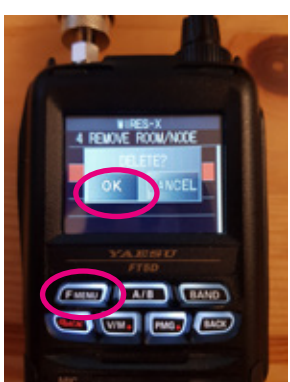

Taste "F-MENU" und danach "OK" drücken.

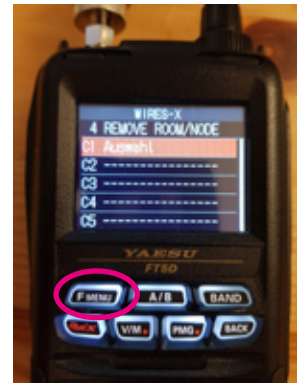

Nach dem drücken der Taste "F-MENU" erscheint obige Anzeige.

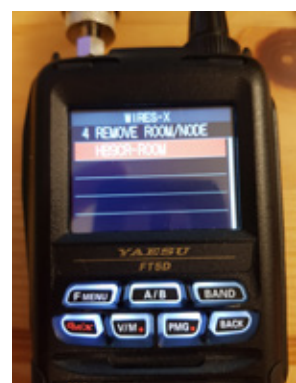

Es ist der ausgewählte Eintrag nicht mehr sichtbar.

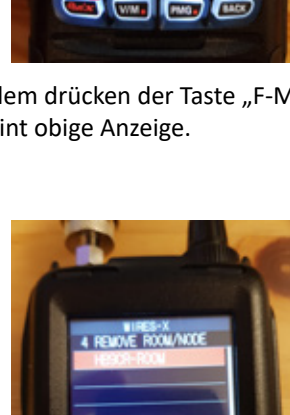

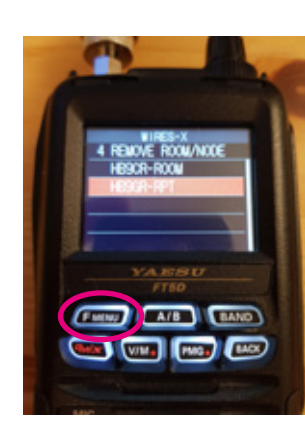

Nochmaliges drücken von "F-MENU" ergibt benstehende Anzeige Mit Drehknopf Eintrag auswählen.

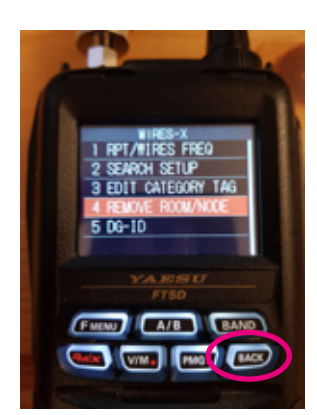

Die Taste "BACK" 2x drücken gelangt man man zur obigen Auswahl.

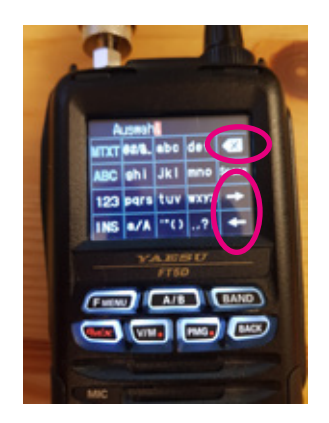

Mit den Pfeiltasten die Buchstaben auswählen und mit Taste "BACK X" löschen.

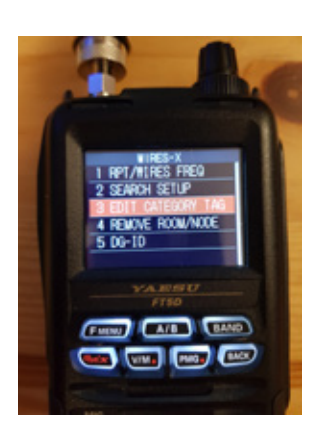

Menupunkt 3 auswählen um eine Gruppenbezeichnung zu löschen.

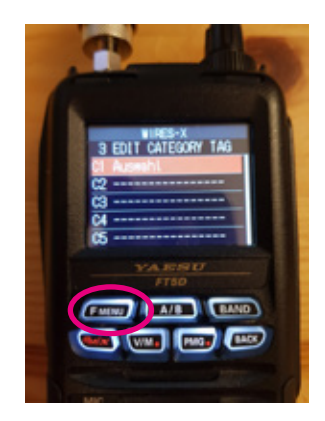

Gruppe mit Taste "F-MENU" auswählen, welche zu löschen ist.

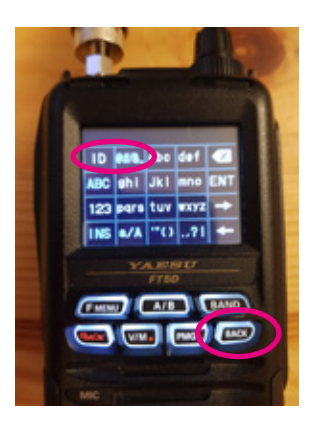

Wenn Zeile leer ist mit Taste "BACK" zurück.

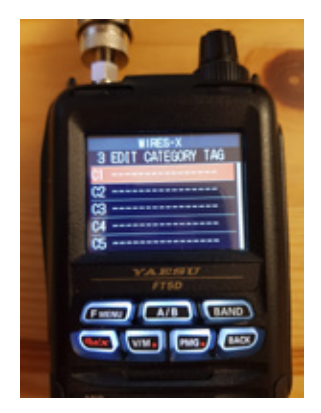

So sieht eine leere Gruppenanzeige aus.

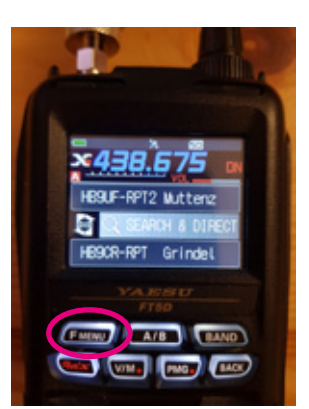

Mit weiteren 3x drücken der Taste "F-MENU" kommt man zur obigen Anzeige und kann funken.

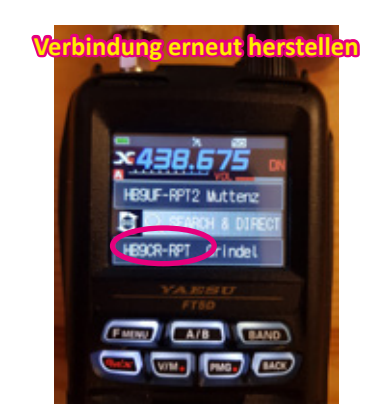

Blinkend wird die letzte Verbindung angezeigt und mit Druck auf diesen Eintrag wird die letzte Verbindung wieder hergestellt.

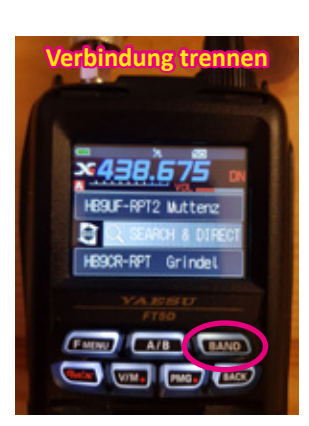

Eine Wires-X-Verbindung ist nach Beendigung des QSO/Aufrufes zu trennen mittels drücken der Taste "BAND", damit nicht eine Verbindung bestehen bleibt.

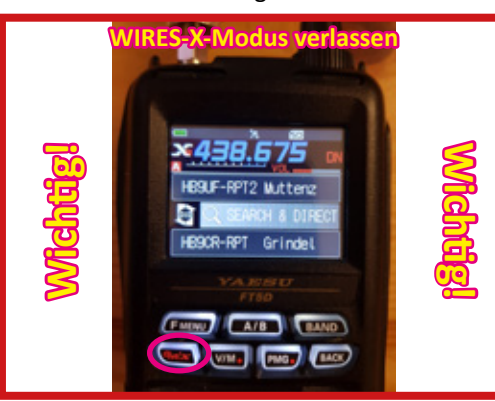

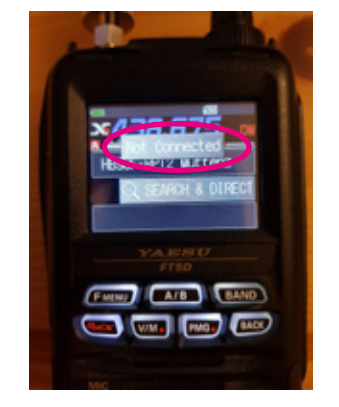

Ein Disconnect liegt vor, wenn obenstehende Anzeige erscheint.

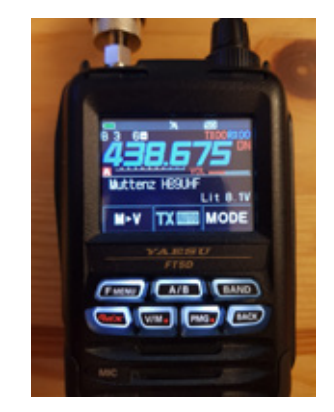

Taste "GM/X" lange drücken. Jetzt ist das Funkgerät wieder im "Normal-Modus".